<span id="page-0-0"></span>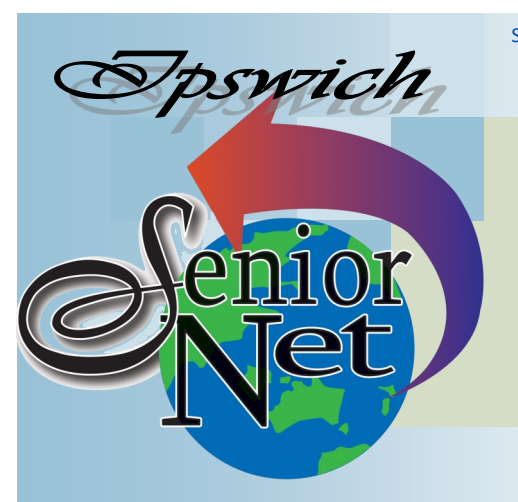

Page 1 SeniorNet Association Inc.

**July 2020**

"Seniors helping seniors use computers and the internet"

# SeniorNet Association Inc. PO Box 559 Booval Qld 4304 Tel: (07) 3812 5034

[www.seniornet.com.au](http://www.seniornet.com.au)

#### **On Other Pages**

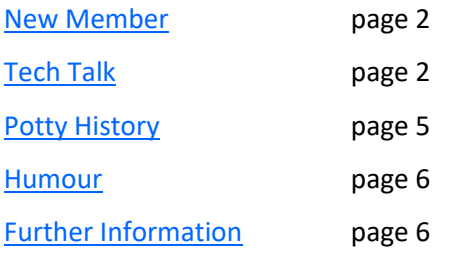

## Social Events Lunches

Due to COVID limitations you MUST contact Barbara [barbzee@bigpond.com](mailto:barbzee@bigpond.com?subject=SeniorNet%20lunch) or ring 3294 3241 to attend **July - Jets Leagues Club** Meet on Friday  $17<sup>th</sup>$  July at 12. Members meals are \$11 **August - Café 63 (Riverlink)** Meet on Friday 21st August at 12. Meals from \$9

# Trips with Just Friends

Ring Ken on 3389 2950 to book

#### **Sunday 26th July - Tewantin**

Visit the Botanic Gardens, followed by lunch at the Royal Mail Hotel . Cost \$55 including lunch. Pickup 8.00 Redbank Plaza; 8.20 Biota Street, Inala.

#### **Sunday 30th August - Pittsworth**

Travel out across the new Second Range Crossing to visit Pittsworth. Tour the Pioneer Museum then lunch at the Hotel (seniors' meals \$15). Cost \$50 including museum entry. Pickup times 8.00 Biota Street, Inala; 8.20 Redbank Plaza.

# **President's View**

*Hiding in my Room Safe within my Womb I touch no one And no one touches me I am a Rock I am an Island And a rock feels no pain…...*

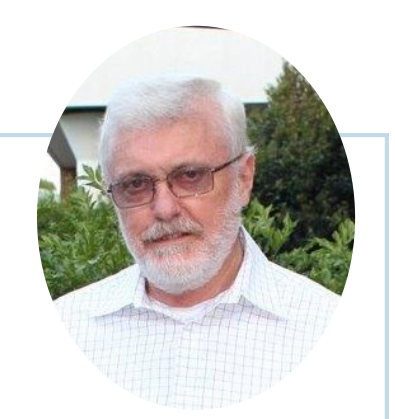

*[I am a Rock, Simon and Garfunkel, Sounds of Silence 1966]*

We are not rocks and we are not Islands. We are people and we need to interact with people. Now we can. Slowly, very slowly, society is starting to reopen for us.

The good news. SeniorNet has restarted. We held a Management Committee Meeting in June and are planning to restart in the safest possible way for you. There is no date for classes to resume yet, but we are working with USQ (University of Southern Queensland) endeavouring to move forward.

As you are aware, we were forced to cancel our April General meeting. We have decided to call a special General Meeting for Monday  $3^{rd}$  August at 11am at the Northern Suburbs Leagues Club, 29 Pelican Street, North Ipswich; we will observe all Covid-19 safety protocols. There is adequate parking and easy access to the venue.

Unlike our normal General Meetings, we will not ask you to bring a plate to share, instead SeniorNet will provide food platters and all food will be served onto individual disposable plates in accordance with Covid-safe practices.

Please come and join us. Stay and catch up with other members and share your experiences. An official notification will be sent out by Paulette in due course to all members and we will ask you to RSVP to allow us to cater for the luncheon.

Greg Elmore.

#### Page 2 [Return to Title Page](#page-0-0)

<span id="page-1-0"></span>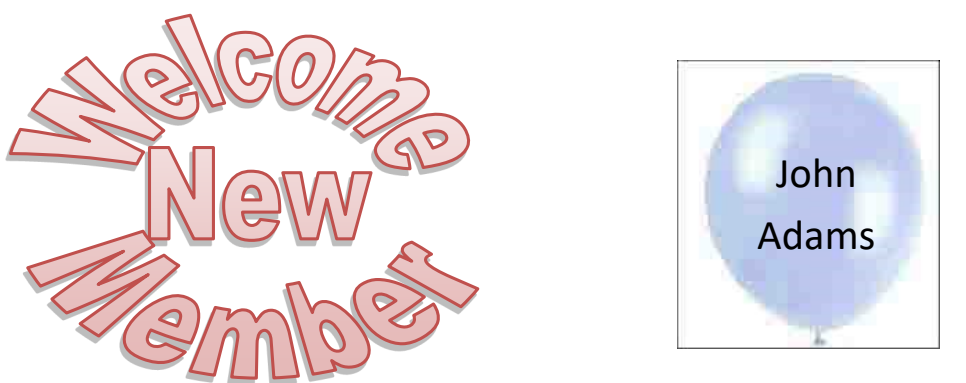

**Tech Talk**

## COVIDsafe App Update

In the last issue I mentioned that the app would not work on older Android phones (and that there were some issues with iPhones). Early in June an update to the app was issued which now means that Android phones using version 5 (Lollypop) are also covered. There are other improvements – you should go to Play Store and get it to update the app.

Ken Curwen

### Using Zoom

In the second Training newsletter Phil Buchanan explained how to use Zoom, which is a video conferencing application. It can also be used for person-to-person communication – and for that purpose it is free and unlimited – but you have to pre-schedule your call, which is quite complicated to do. So as I suggested in that Newsletter you would do better with Skype.

To be asked to join a Zoom meeting you will be sent an email (usually) message which specifies the time and provides a meeting ID and (usually) a password (to prevent uninvited guests from dropping in). You will need to have the Zoom app installed but also, PRIOR to the meeting (if you are using a personal computer), you should check that your camera and microphone are working. Otherwise you will spend the first few minutes finding out why they don't.

To check them, click/tap on the gear (settings) icon (top right) to get a list of settings. The top items under General check your video and your audio. If the video is OK you will see yourself on the small window; if the audio is working the Input Level track will wiggle when you talk. If these don't work try changing the camera and microphone from the drop list. Phil's article explains a possible problem with Windows 10 privacy if all else fails.

Once the meeting gets going you will find that there is only one audio channel, and Zoom switches that to the current person speaking; but Zoom does not distinguish whether the speaker is talking to the meeting or is just making a side comment to someone in their house. So you should not say anything unless you are contributing. If you want to take the floor you can click/tap on reactions button (bottom centre right) to raise/clap your hand and trust that the host notices.

There are two viewing options; in one (Speaker, the default) the current speaker is in the main screen and other participants in a scrollable ribbon across the top. I recommend clicking/tapping the menu in the top right-hand corner and switching to Gallery view. Now all participants will be shown in a matrix and whoever has the floor will be outlined in yellow (Zoom allows for up to 49 participants; beyond that is a mob, I assume). Note - in mobile devices, swipe right to move to gallery view.

At bottom left are controls for video and audio; you might want to drop video, for example, if you are leaving your computer to pour yourself a coffee. At the bottom right is a button for leaving the meeting.

Finally, a comment on Zoom security. Zoom was originally designed for use by corporate clients over their own internal network, so had minimum control over participation and very little encryption. Once more general clients

#### Page 3 [Return to Title Page](#page-0-0)

started to use Zoom because of the pandemic these features became limitations; if a person knew of a meeting they could 'Zoombomb' by signing up to the meeting, and then they could disrupt the meeting or display inappropriate content. Zoom has responded by requiring that meeting invitations include passwords; adding an optional waiting room where new participants can be screened by the host before joining; and vastly improving encryption. Ken Curwen

### Windows 10 May 2020 Update

Microsoft released the latest major update to Windows 10 at the end of May 2020. This version is officially 2004. As with previous updates, Microsoft will progressively roll this out around the world so you may not get notified for some time.

Unlike the regular security updates, this is a large update (around 4Gb in size) and will take some time to download and install. Because it is effectively replacing your current version of the operating system, there is always a possibility of something going wrong. While it is possible to force and install this update manually, I recommend you wait until it is offered by Microsoft under the automatic update process. Microsoft is already aware of some issues and has placed a hold on sending the update to computers which may not meet requirements until these issues are resolved.

It is not essential to update immediately. The current version of Windows 10 (1909) is supported until May 2022 so there is no rush to have the latest.

While there is no doubt a lot of work done under the hood, there are few obvious changes to Windows. Certainly there is nothing that I can see that would make it 'must-have-as-soon-as-I-can'. If you are interested in the major new features, this YouTube video <https://www.youtube.com/watch?v=vXI9pyhop8Q>provides a good summary. Phil Buchanan

### New Microsoft Edge

Microsoft Edge is the web browser (the program that lets you get to web pages such as Google, email, SeniorNet, etc) that ships with Windows 10. It replaces the older Internet Explorer – which is still available but you really should stop using. Although it is the web browser Microsoft would prefer you use, it is only one of a number available which include Chrome, Firefox and Opera.

Microsoft has revamped Edge and it is now based on Chromium which is the 'engine' which underlies other browsers such as Google's Chrome. If you are perfectly happy with your current web browser, there is really no need to change (unless it is Internet Explorer). You may, however, soon see a new icon on your Desktop or Taskbar.

The old Edge icon looks like  $\bigcirc$  this: and the new Edge icon looks like this:  $\bigcirc$  ; I think Microsoft may have become concerned that the old icon looked too much like the Internet Explorer icon and caused confusion.

You really do not need to do anything and it will eventually be delivered via a Windows 10 Update. Just be prepared for the new icon to appear one day. If you prefer, the new version is available now and you can manually download it from [https://www.microsoft.com/en](https://www.microsoft.com/en-us/edge)-us/edge. *[my update arrived on 17th June - Ed]*

#### Phil Buchanan

### Digital Afterlife

It is not something we like to think too much about, but it is a fact that none of us are here forever. There will come a time when we no longer have control of our affairs and will rely on others to do what they think we would want. Of course it is important that we prepare for such a time through devices such as Power of Attorney and the preparation of a Will which will cover our physical and financial assets.

In this increasing digital world, some of our assets are no longer physical nor located with us. They exist only in the online world. They may be our thoughts shared on Facebook, emails received from friends and family or photographs stored in an online repository. Some of these things may have no real value other than to ourselves; some

#### Page 4 [Return to Title Page](#page-0-0)

may be valuable to friends and family; and some may have value to complete strangers.

It is important to consider what we want to happen to these assets when we are either not here or not capable of making such decisions. You may not care, in which case those assets will remain online, forever locked away from anybody else (you hope). If that is the case then you do not need do anything. If you do care and would like to see these assets preserved and available to friends and family then this guide may provide some assistance.

Firstly, a disclaimer. The whole area of digital assets and ownership after death (or incapacity) is a relatively new concept and can be complex. Nothing in this guide should be taken as a substitute for professional legal advice.

In the past, any digital information was stored on our computer, tablet or phone. Now, more and more is stored in the 'Cloud'. While we may 'own' such information, it is not located in the same location as our computer. These digital assets may be controlled by various service provides (Google, Facebook, Microsoft, Apple) and each of these entities will have different policies which control what happens to your account (and the contents) when you die. This is why this can be a complex area to navigate.

### Facebook

Facebook allows for the removal or *memorialisation* of an account. A memorialised account's username and password no longer work, however the profile is maintained with the existing privacy settings in place. Anyone with proof of death can request the memorialisation of an account. Verified family members can request the removal of an account.

You can also nominate a legacy contact who is someone who can look after your memorialised account and who can request the removal of your account.

#### For more information, visit: <https://www.facebook.com/help/www/150486848354038>

### Google (includes Gmail, YouTube)

Google will provide access to the email of someone who has died. Complete an initial application including the death certificate, proof of your identification, and the full header of an email sent to you from the account in question. Your case will be reviewed and if successful you will be asked to provide additional legal documentation.

You can also create an Inactive Account Manager. The Inactive Account Manager you specify will be able to access your account should it become inactive. You can specify the period of time of inactivity when you set up the option. After this time has elapsed, Google will contact your Inactive Account Manager.

For more information, visit: <https://support.google.com/mail/answer/14300?hl=en>

<https://support.google.com/accounts/answer/3036546>

### Microsoft (and others)

To go into detail on how to deal with accounts of a deceased for all the service providers would take too long for this document. There is a website which provides comprehensive information on a range of providers. Go to [https://www.everplans.com/articles/what](https://www.everplans.com/articles/what-happens-to-my-email-accounts-when-i-die)-happens-to-my-email-accounts-when-i-die and [https://www.everplans.com/articles/how](https://www.everplans.com/articles/how-to-close-online-accounts-and-services-when-someone-dies)-to-close-online-accounts-and-services-when-someone-dies to see the detail on Microsoft and others.

It is important to note that many service providers have terms and conditions which prevent anyone other than the account holder to access the contents of the account. So while you may be able to close the account, you may not be able to retrieve the contents (emails, photographs, etc) once the person has died.

### The best course of action?

Like anything, the best course of action begins with planning. You should begin by making an inventory of all your online services. Include your email and social media accounts but also make sure to include online 'cloud' accounts (which may hold photos and documents), online backups and financial and payment services. Then decide what you would like/need to happen with each one. Some may contain content which you want your family/friends to have. Some may contain material you would prefer remain private and so you do not want anyone to have access

<span id="page-4-0"></span>after you die.

Now determine how best to communicate your wishes and account information to a family member or trusted friend. You may want to provide a trusted family member or friend with your usernames and passwords. Be aware that this is likely to be contrary to most providers' terms and conditions and could pose a potential security issue. You may want to create a document with all the information and store it in a safe place which you communicate to a trusted family member or friend. If your digital assets are significant or complex, you should discuss your needs and wishes with a solicitor.

As with anything, if there is a market for a service, a commercial entity will look to exploit it. There are now online vault services appearing which will store this information until your passing. [Afternote](https://www.afternote.com/) is one such service and this may be another avenue you wish to explore.

However you choose to record and store this information, it is important that it be accurate and up to date. Between now and your demise, you will potentially create new accounts, change passwords, change mobile number, change email address, etc. You must update your information each time you make such a change. When you record passwords, make sure you have recorded them accurately and as they need to be typed (ie use of correct case and any symbols). Many of the 'little black book' of passwords I have seen are next to useless as the passwords are practically illegible, inaccurate, use the wrong case (do not write in block letters) or out of date. Phil Buchanan

# **Potty History**

### The Death of Genghis Khan

In 1219, prior to the Khwarasm conquest described in the May newsletter, Genghis made an important decision. At the suggestion of one of his wives, and realising that at fifty-seven years of age he was getting more vulnerable, he called a public family gathering to decide on his successor. As mentioned in the March newsletter his first son, Jochi, may not have been of his blood and would therefore have difficulty with his hot-headed younger brother Chaghadai. But Chaghadai was not temperamentally suited to become the supreme leader. Thus it was decided that his third son, Ogedei, would inherit the empire and he and his successors would rule China. (The other brothers did OK – Joshi was allocated Russia and Europe but died before inheriting so his sons Batu and Berke took half each; Chaghadai ruled the whole of central Asia; and Tolui, the youngest, became the Khan of Mongolia and was given the bulk of the imperial army).

When he called upon the Western Xia state (conquered in 1211, as discussed in the April newsletter) to provide soldiers for the Khwarasm campaign the head of their army, Asha, thinking that the Mongols would have taken on more than they could manage in the west replied "Since Genghis Khan's forces are insufficient, why should he expect others to help". Genghis promised revenge in his own time.

By 1225 the conquest of Khwarasm was complete and he was ready to act. Asha put his forces between the Xia capital and the Mongolian border, but the Mongols struck down the western edge of Xia, fought their way to the Yellow River and outflanked the Xia army. Genghis himself led an expedition further east to cut off any possible reinforcements to Xia from the Jin empire. But (it is said; there are many versions of his death) Genghis fell from his horse while hunting, and his injuries proved fatal. Since the Xia emperor was on the verge of surrender Genghis's immanent death had to be kept secret; so when the emperor turned up with the usual offerings Genghis was behind a closed door and the emperor did not see him. Shortly thereafter the emperor and his entourage were, as might be expected, executed. Then on 25<sup>th</sup> August 1227 Genghis died and Ogedei took over the empire. Genghis was buried in a secret location to this day - nobody knows where his grave is.

Ken Curwen

# **Pandemic Humour**

#### <span id="page-5-0"></span>**CORONA BEER CHANGES THEIR NAME** TO AVOID ASSOCIATION WITH THE **CORONA VIRUS OUTBREAK**

A hard question during quarantine

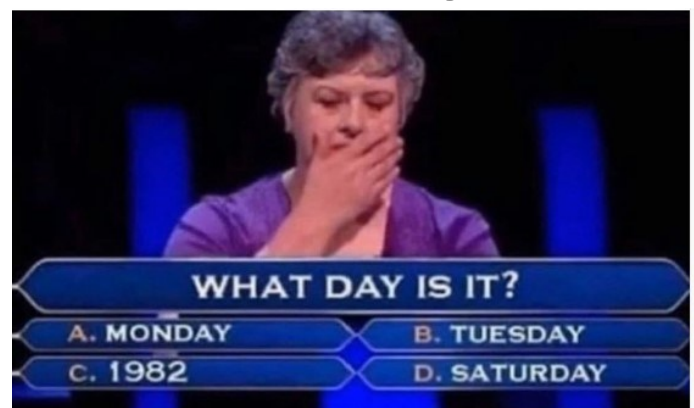

### Lockdown Graduation Test

Eholo

 $Extr$ 

Ebola

- 1. Continue this sentence in a logical way:  $M T W T$
- 2. Correct this equation with a single stroke: **5 + 5 + 5 = 550**

3. Write anything in the space provided:

4. Draw a rectangle with three lines.

What do you call panic-buying of sausage and cheese in Germany? The wurst-kase scenario.

I'd tell you a coronavirus joke now, but you'd have to wait two weeks to see if you got it.

What's the difference between COVID-19 and Romeo and Juliet? One's the coronavirus and the other is a Verona crisis.

There are so many coronavirus jokes out there, it's a pundemic.

#### **And changing the topic to grandparents (thanks to Alice for this)**

When my grandson asked me how old I was, I teasingly replied, "I'm not sure."

"Look in your underwear, Grandpa," he advised "Mine says I'm 4 to 6."

(WOW! I really like this one -- it says I'm only '22'!)

### Further Information

#### SeniorNet Committee

The listing of the 2019-2020 committee can be found [here.](http://www.seniornet.com.au/Contact/SeniorNet%20Committee%202018.pdf)

#### Computer Repairs

A listing of repairers who our members have found satisfactory can be found [here.](http://www.seniornet.com.au/FAQ/ComputerRepairers.html)

**Disclaimer**: While we have made every effort to give accurate information and tips in this Newsletter, we cannot guarantee that their use will provide the desired results in all circumstances. In no event will the Editor or SeniorNet be liable for direct, indirect, special, incidental or consequential damages arising out of the use of URLs and tips given in this newsletter. *We recommend members verify details before acting on information or suggestions contained herein.* The Editor would appreciate being informed of any erroneous information so that it may be corrected.

Ken Curwen. Newsletter Editor.

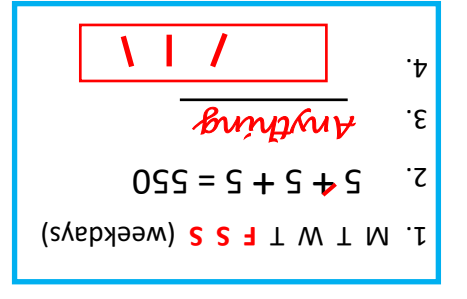

### **ANSWERS BELOW**